## Managing large datasets in Stata

Erin Hengel

## Outline

- I. Graphics in Stata don't suck.
- 2. Follow some good practices when managing data.
- 3. **Practice** with import excel, reshape, merge, append and collapse.
- 4. Use schemes to override Stata's ugly default graphs.
- 5. Create publication quality tables with tabout.

# Example graphs

### Sales by brand name

Percent of total sales (EUR), North West European Market

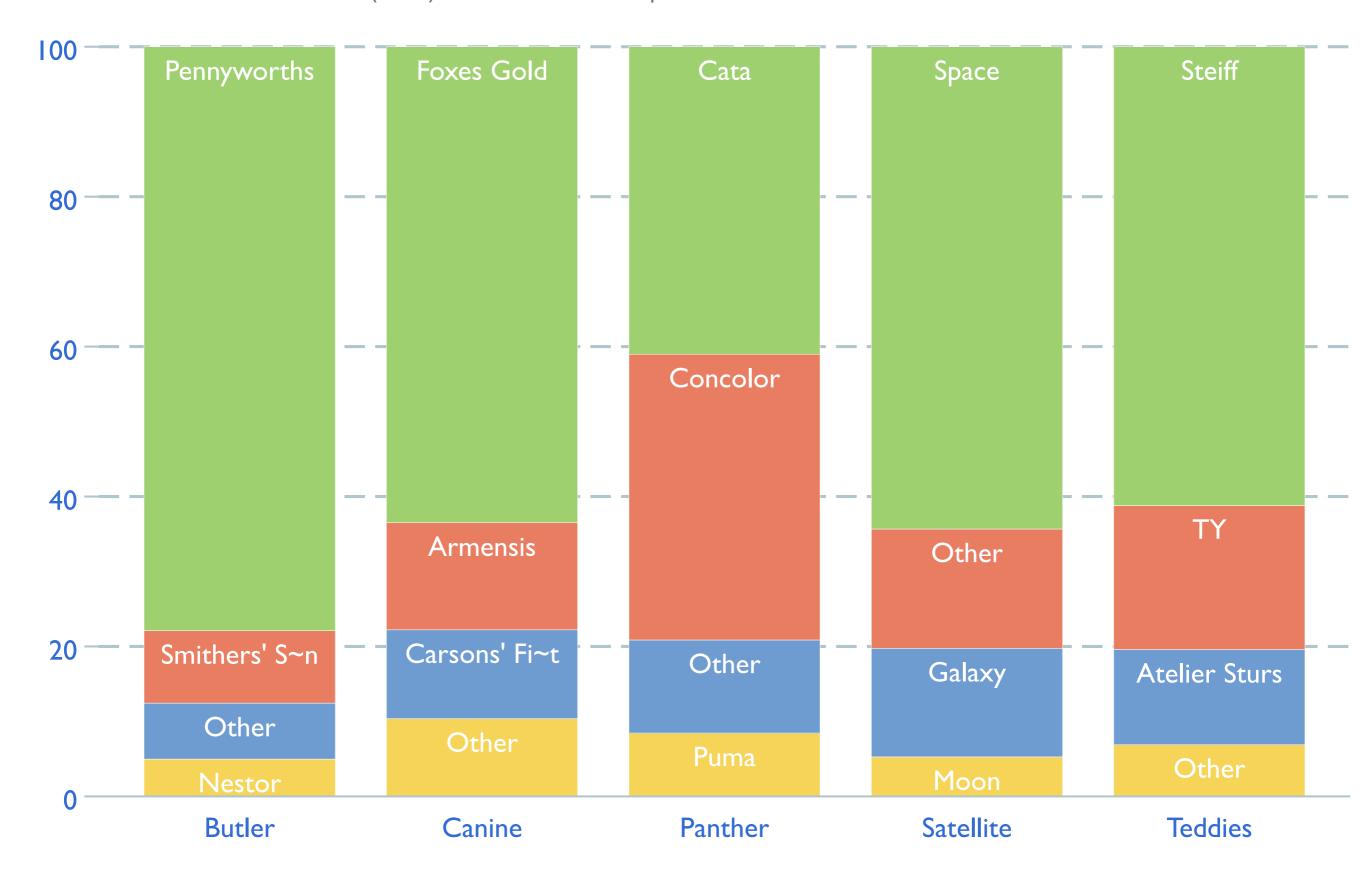

### Sales by brand name

Percent of total sales (KG), North West European Market

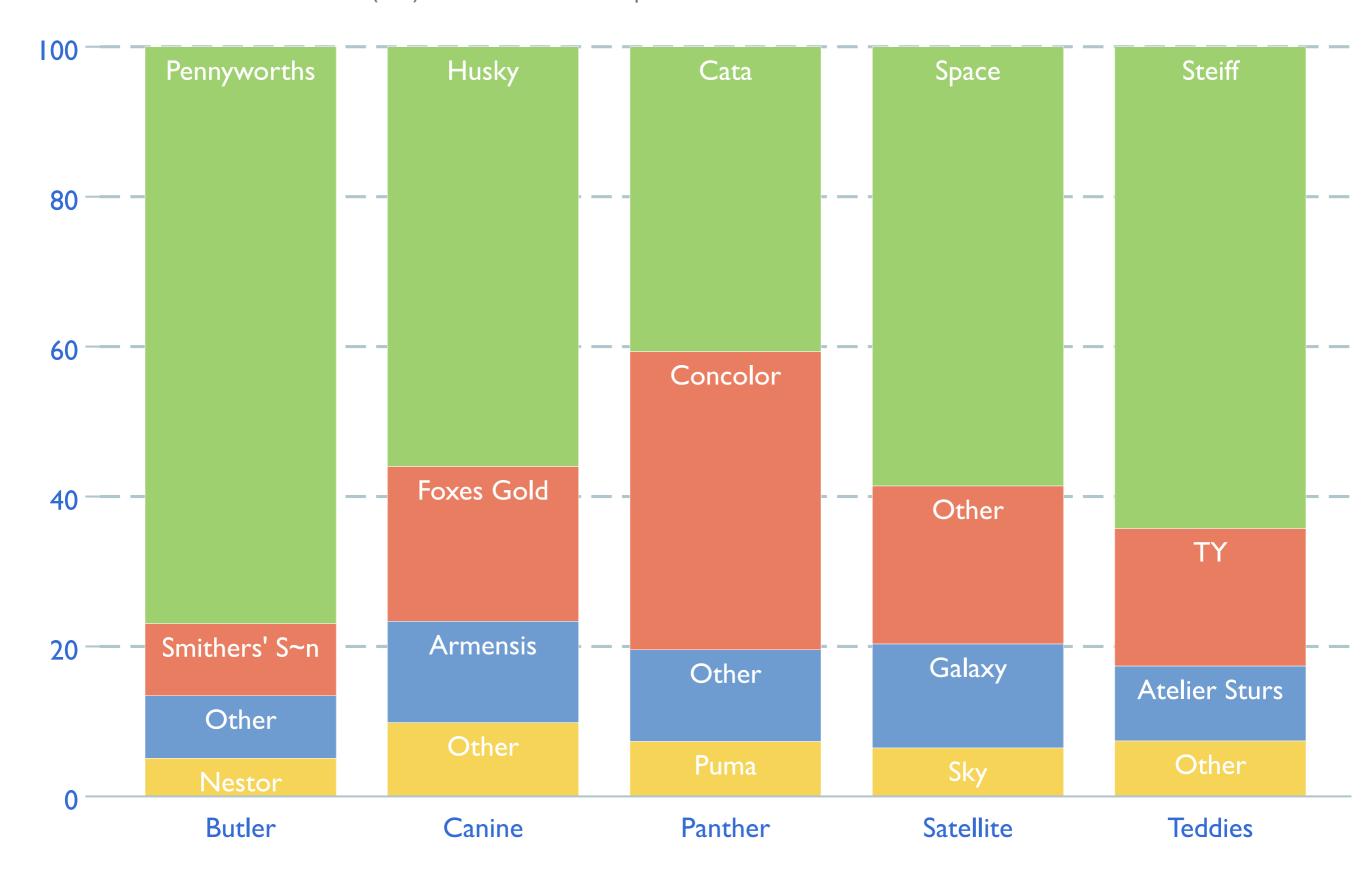

### Sales by size

Percent of total sales (EUR), North West European Market

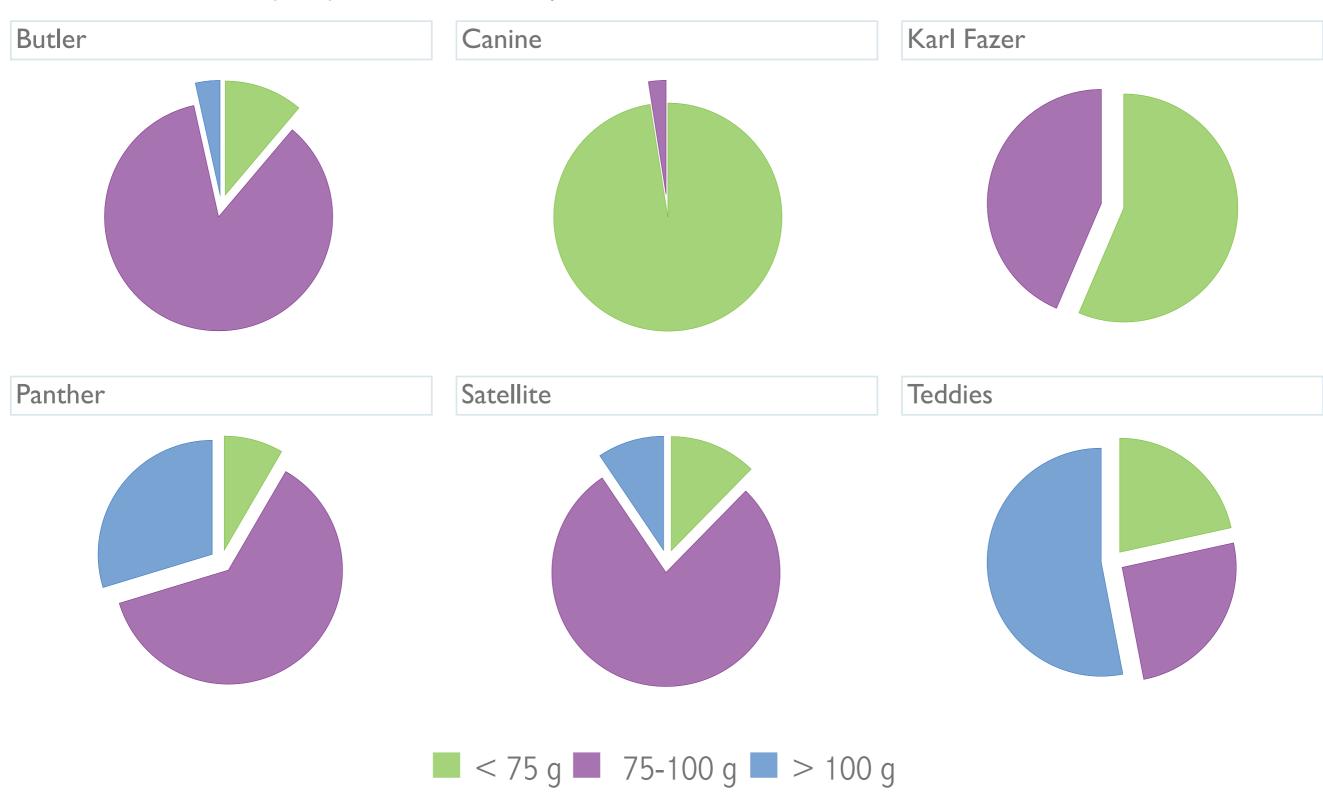

### Sales by size

Percent of total sales (KG), North West European Market

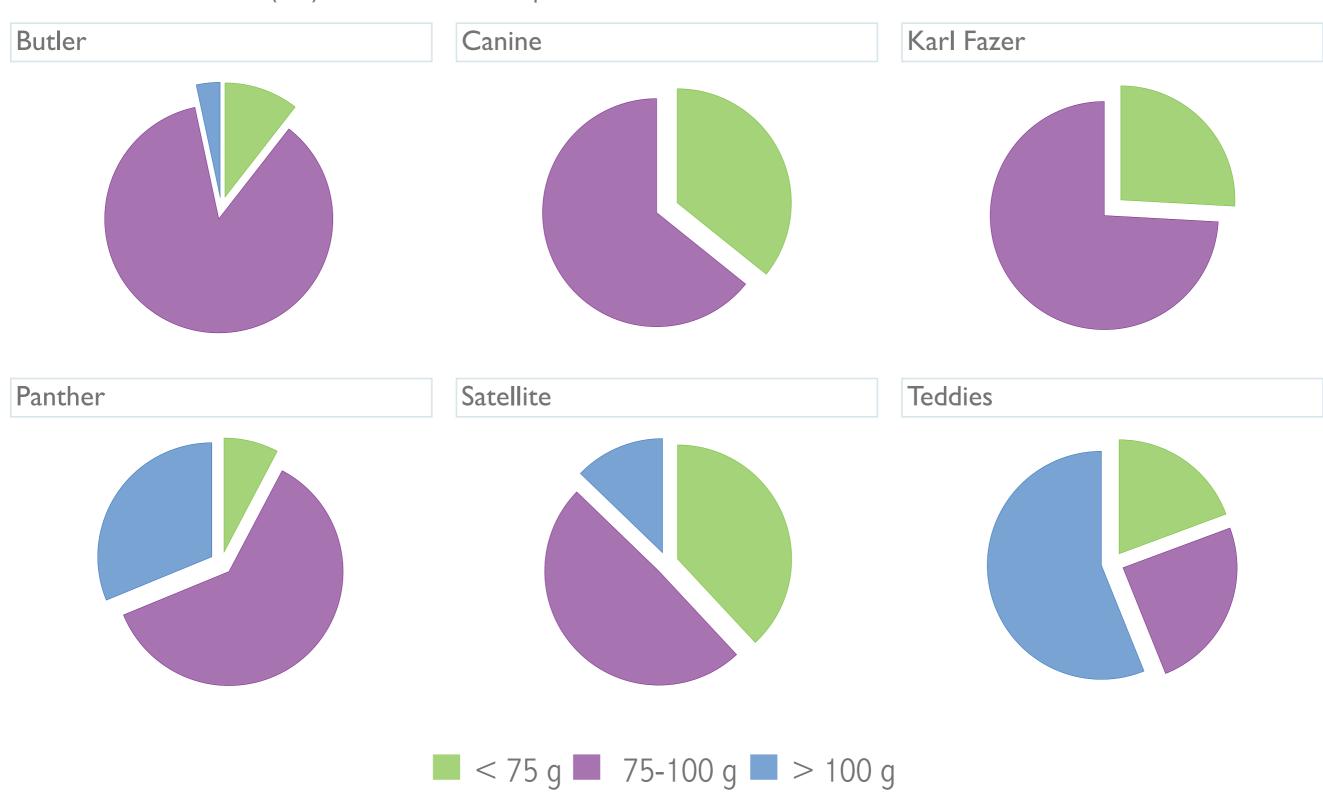

### Total sales by segment

Monthly data (EUR), North West European Market

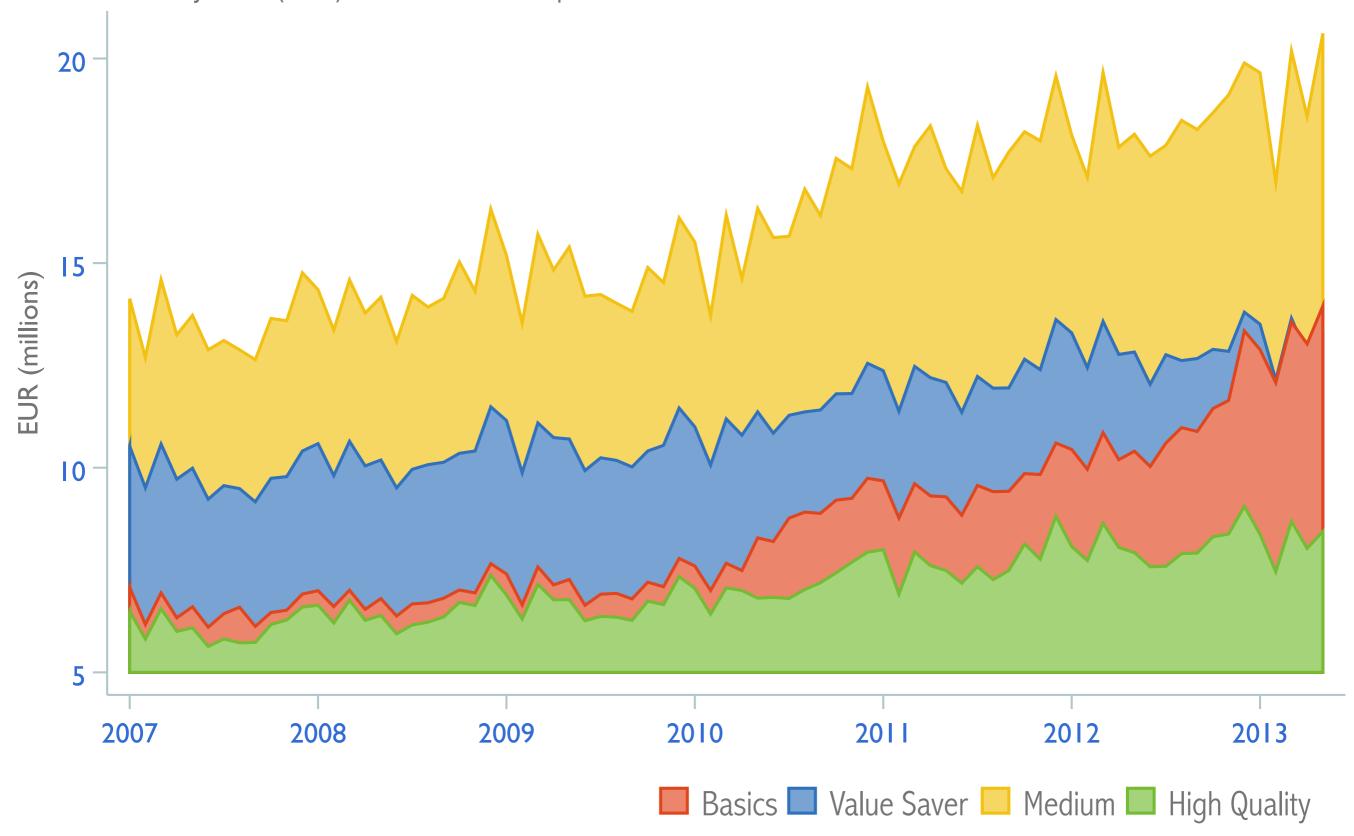

### Total sales by segment

Monthly data (KG), North West European Market

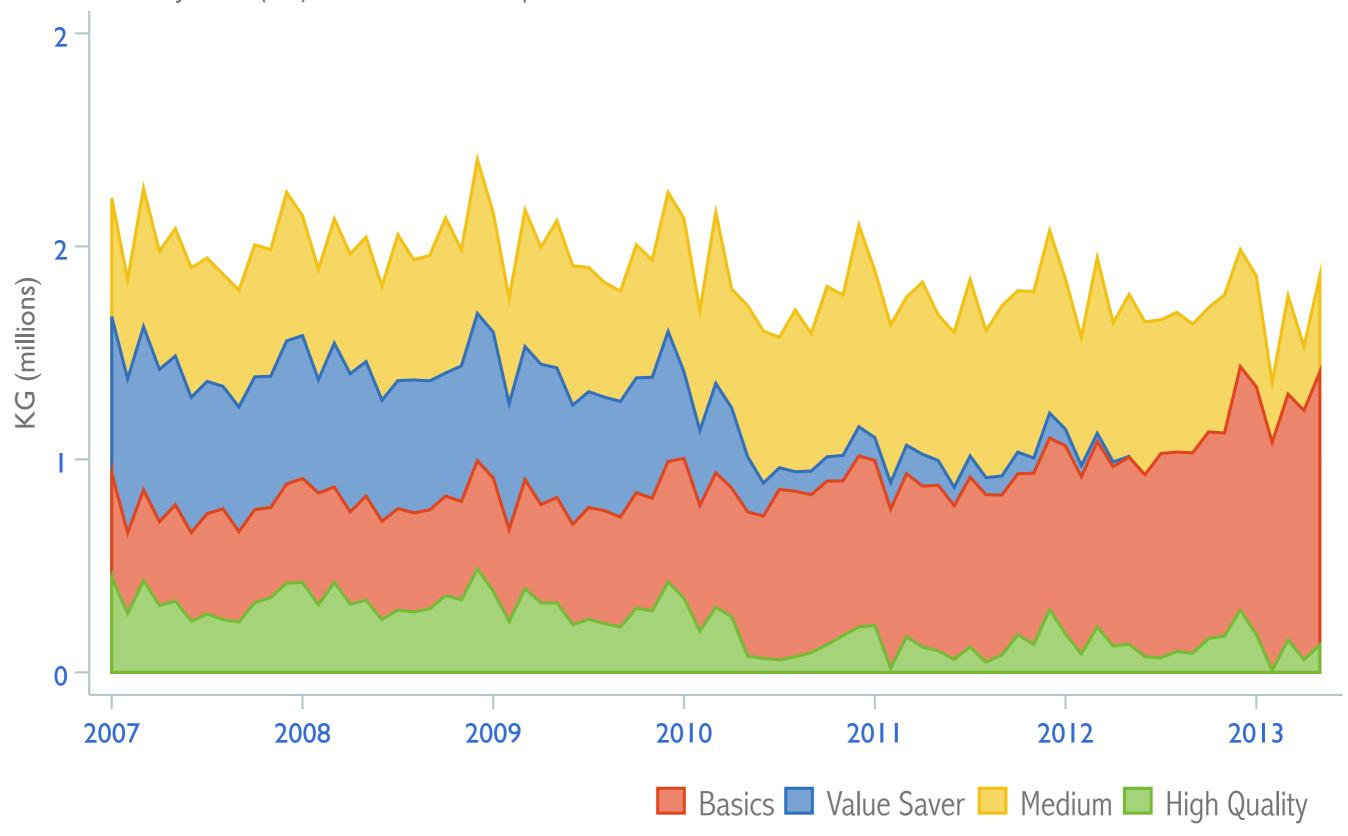

#### **Total sales Cata**

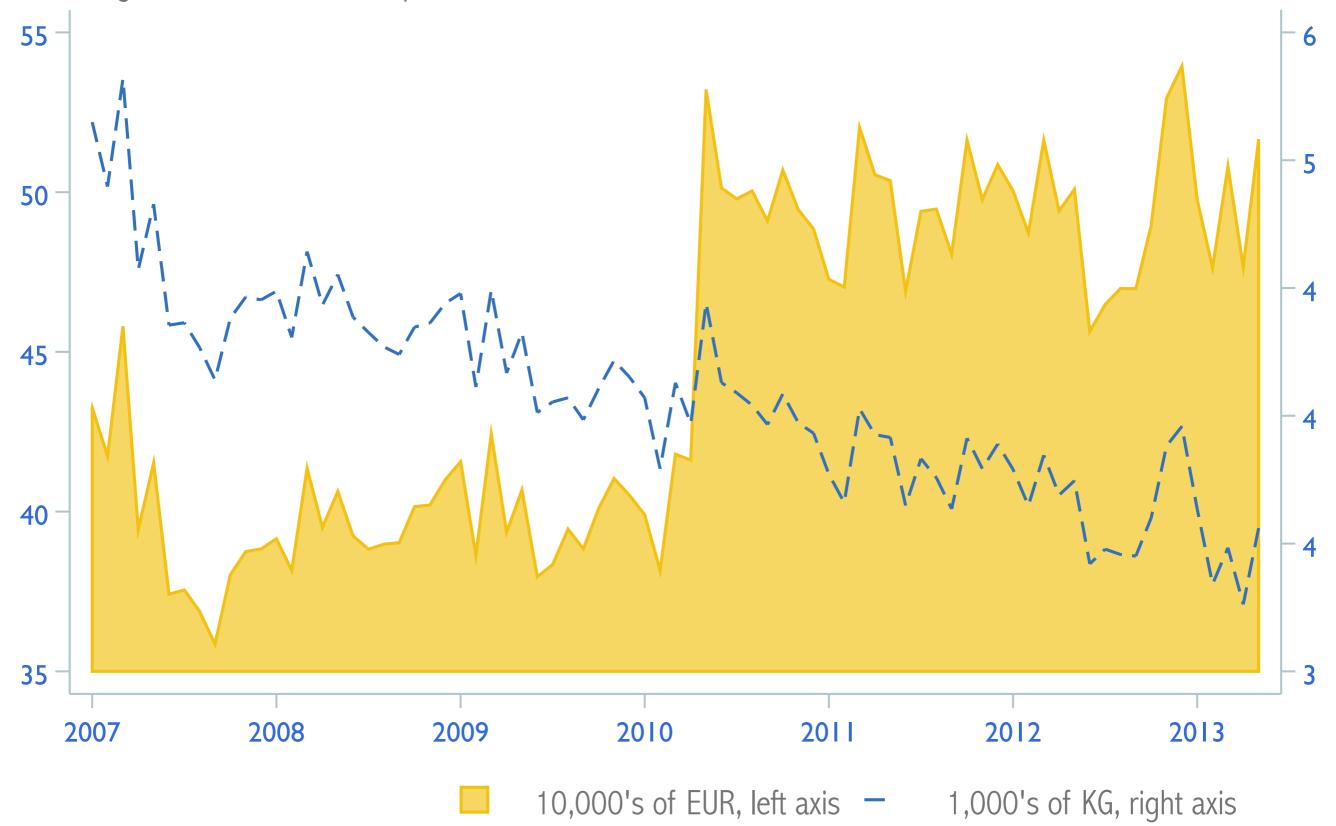

#### Total sales Mini Vanilla Bears

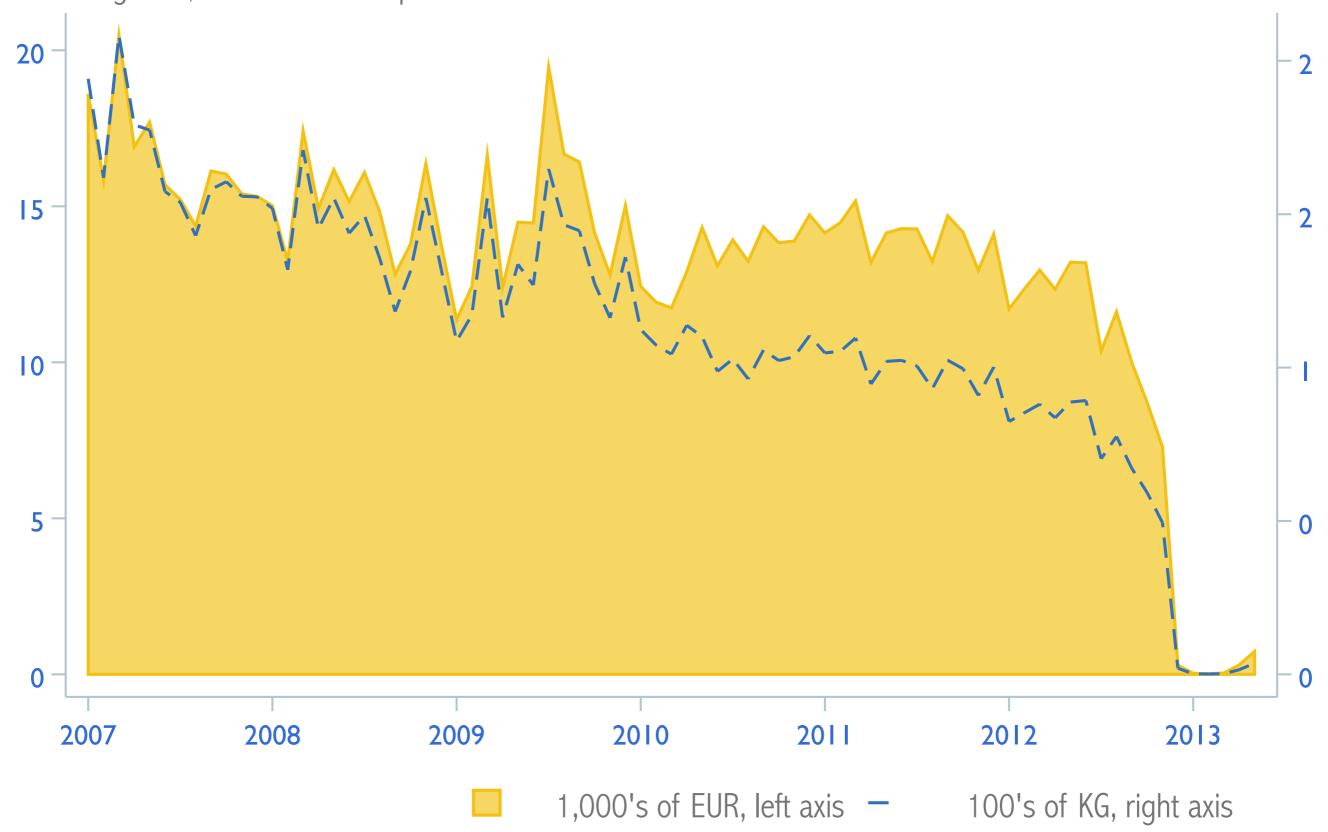

#### **Total sales Steiff**

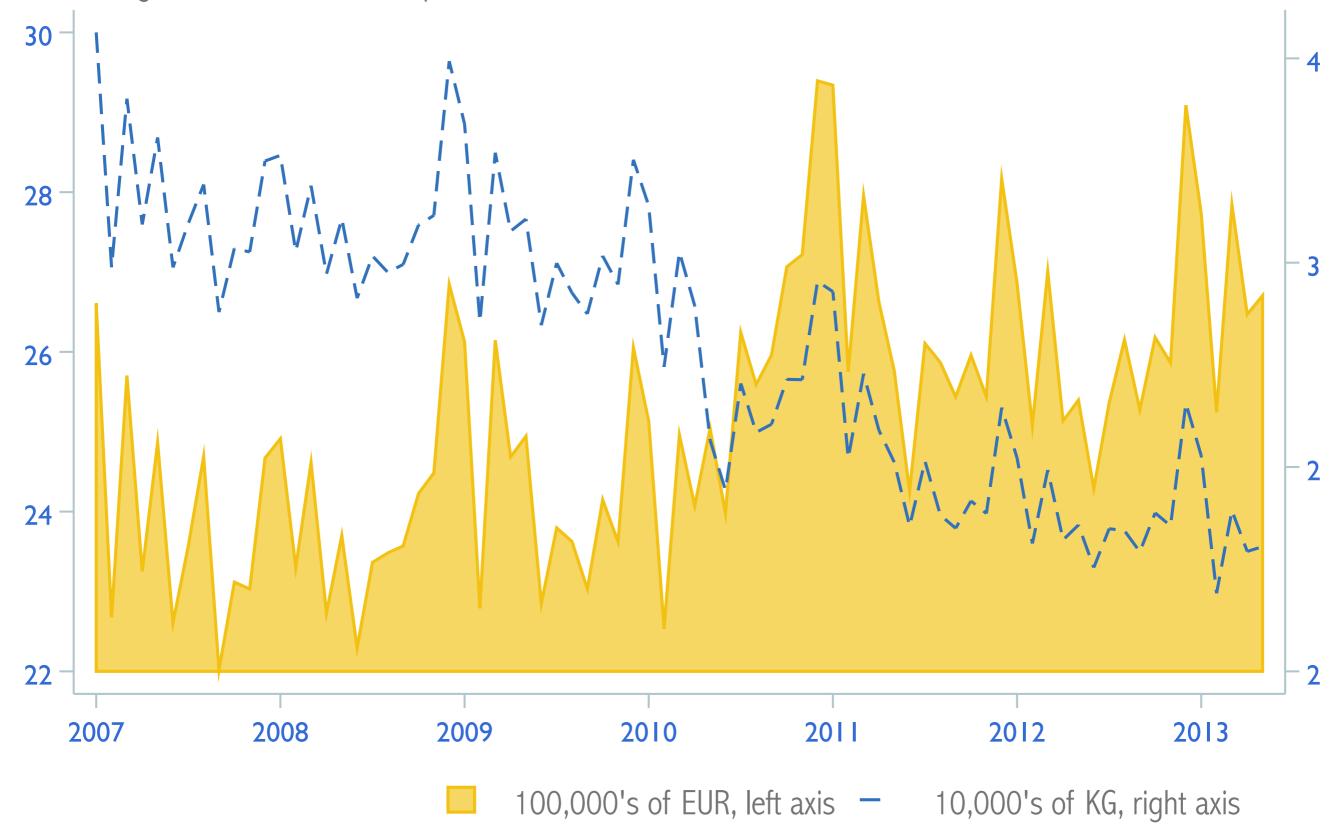

#### Total sales Aero

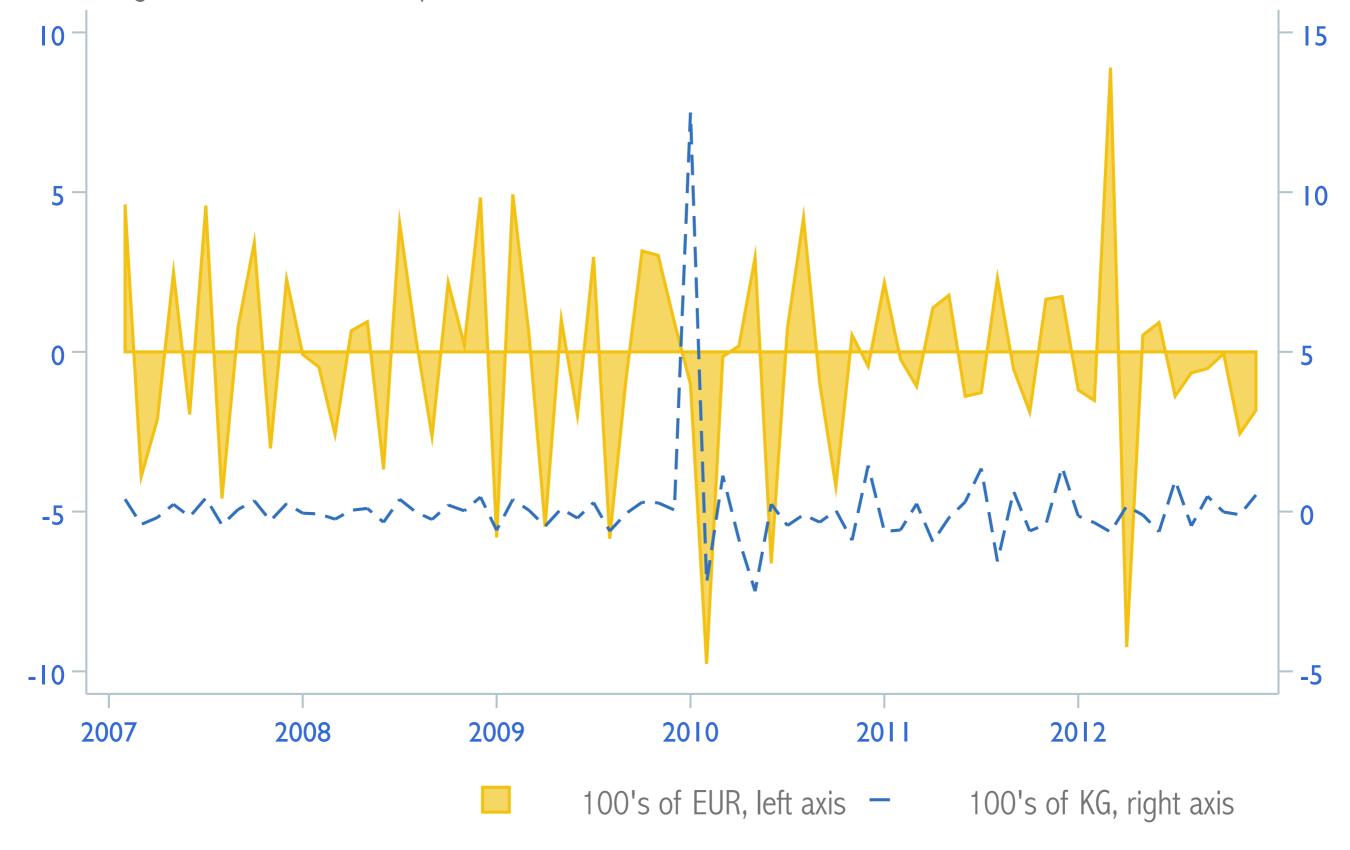

### Total sales Space

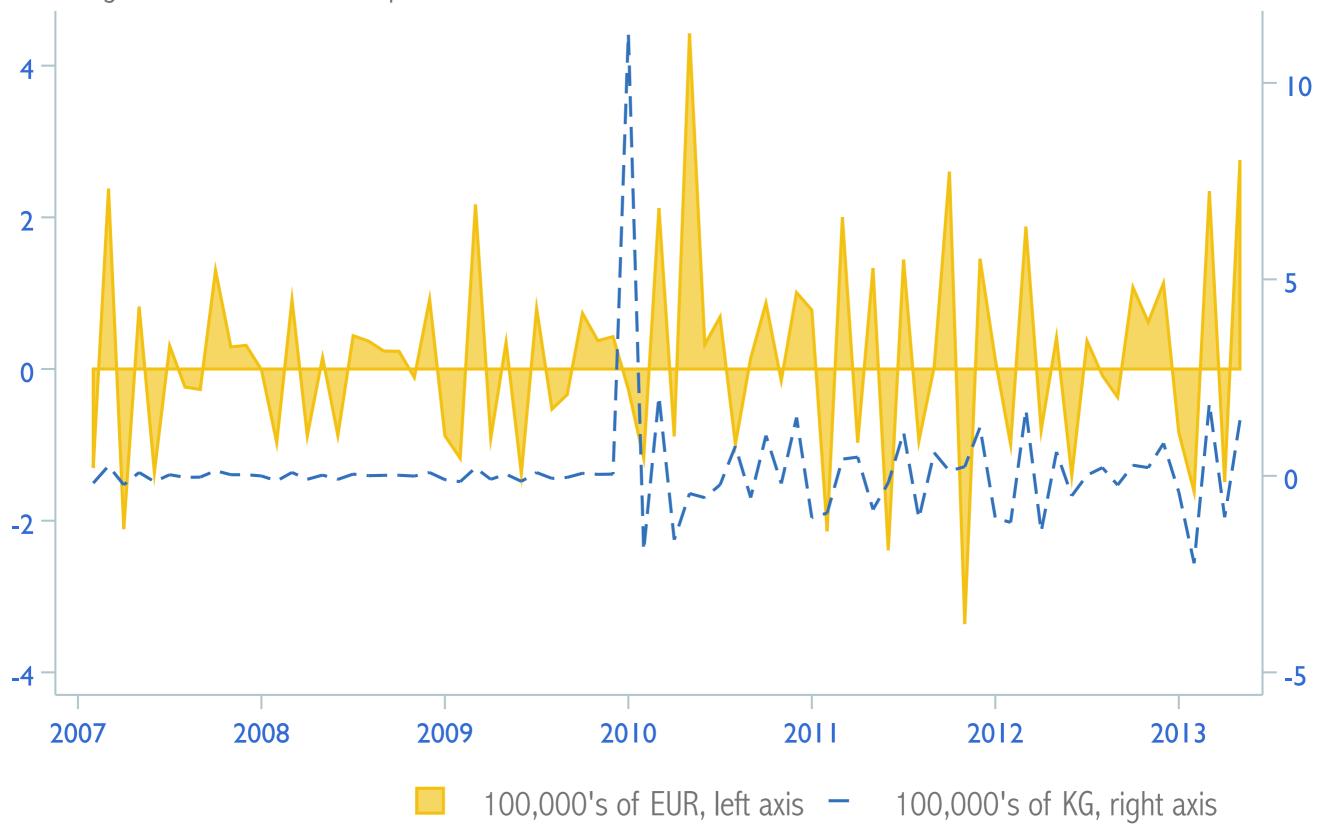

#### Total sales Tether White

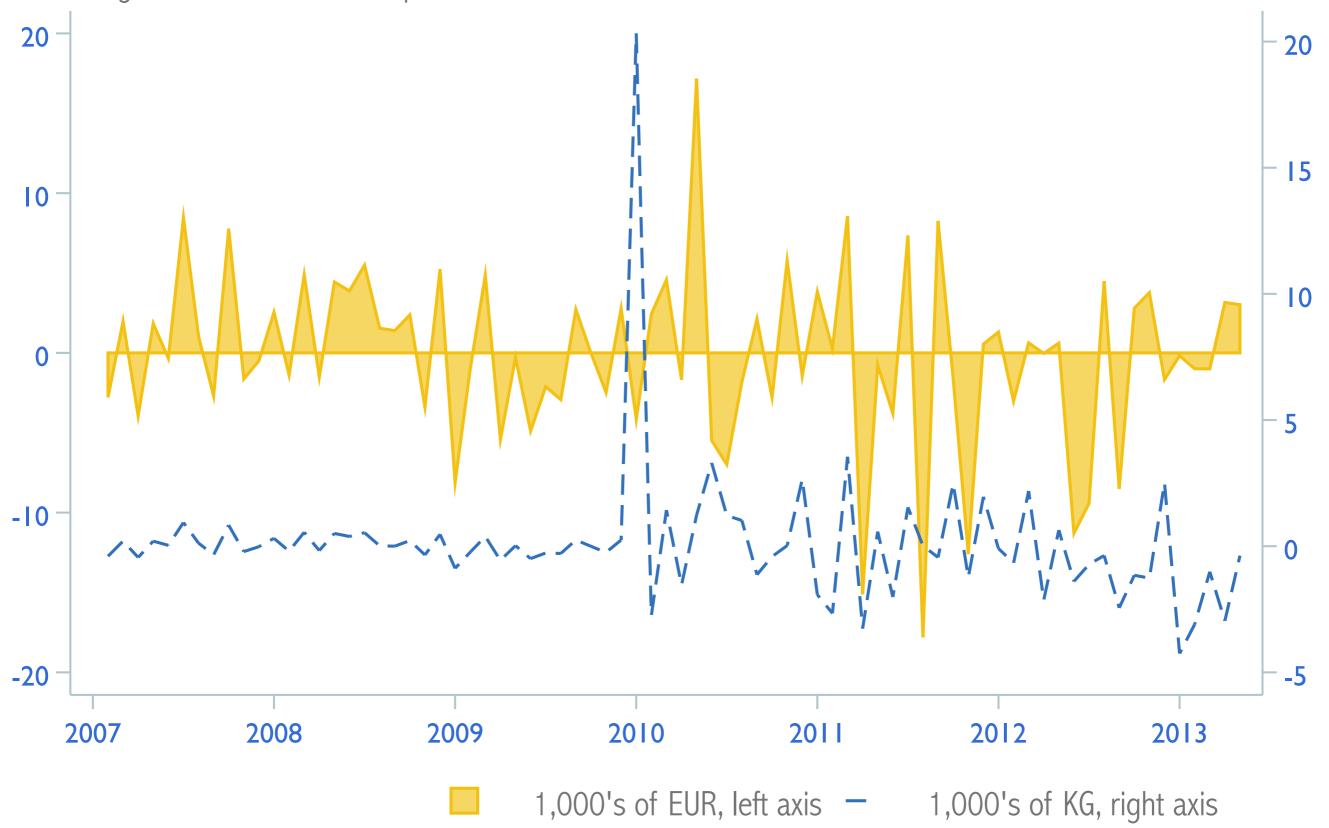

# Managing data

- Decide what you want.
- ◆ Start easy and don't plan too much.
- ◆ Use a single do-file that only import's merges, appends, reshapes and cleans the data.
- ◆ Don't alter the raw data or accidentally save over it.
- ◆ Test your do-file often and move slowly.
- Check your work with Excel.

## Import & clean the data

- **♦ Import** from Excel
- Drop everything superfluous
- ◆ Label the dataset
- **♦ Destring** barsize.
- **♦ Encode** segment.
- ◆ Compress & save the dataset.

## Import from Excel

# Drop what's superfluous

```
drop f h i j au-ce drop in 1/147
```

## Label the dataset

label data "North west European Market"

## Destring barsize

destring barsize, ignore("g") replace

## Encode segment.

```
label define quality ///
   1 "Basics" ///
   2 "Value Saver" ///
   3 "Medium" ///
   4 "High Quality"
encode segment, gen(tmp) label(quality)
drop segment
rename tmp segment
```

## Compress & save

compress save value2007.dta

# Reshaping data

## Wide data

- ♦ Few observations.
- → Many variables.
- ◆ One variable uniquely identifies each observation.
- → Many variables contain data across one dimension.

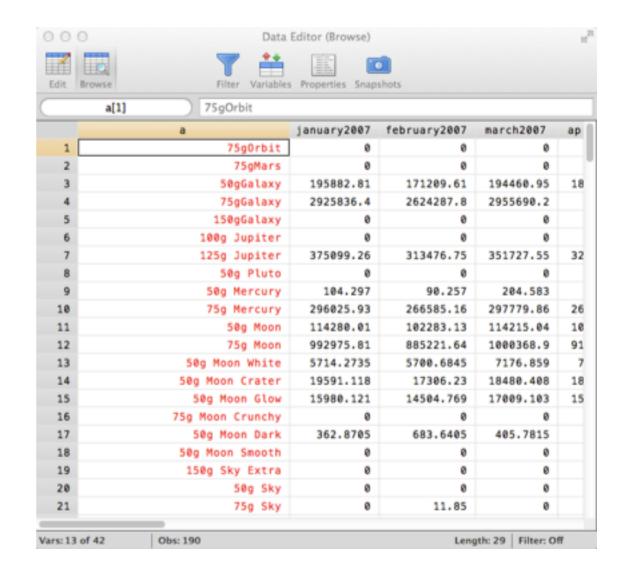

# Long data

- → Many observations.
- **♦** Few variables.
- No variable uniquely identifies each observation.
- ◆ Each variable contains data over multiple dimensions.

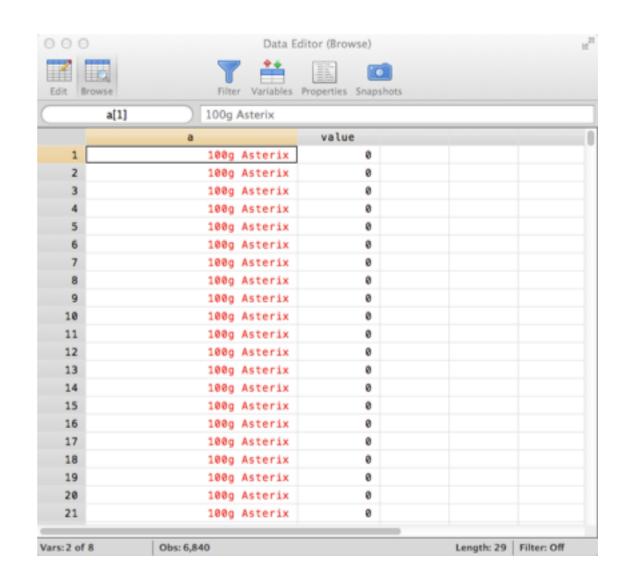

# From wide to long

| id | sex | inc80 | inc81 |
|----|-----|-------|-------|
| 1  | 0   | 5000  | 5500  |
| 2  | 1   | 2000  | 2200  |
| 3  | 0   | 3000  | 2000  |

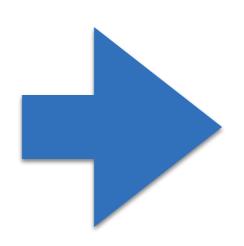

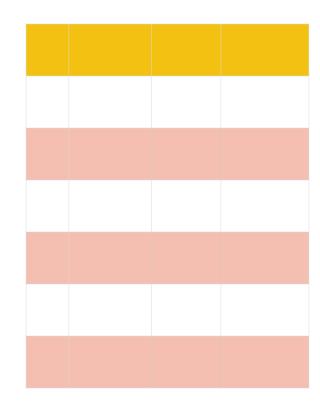

# From wide to long

| id | sex | inc80 | inc81 |
|----|-----|-------|-------|
| 1  | 0   | 5000  | 5500  |
| 2  | 1   | 2000  | 2200  |
| 3  | 0   | 3000  | 2000  |

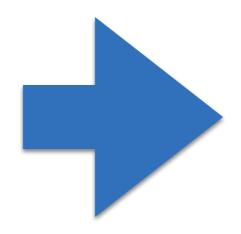

| id | year | sex | inc  |
|----|------|-----|------|
| 1  | 80   | 0   | 5000 |
| 1  | 81   | 0   | 5500 |
| 2  | 80   | 1   | 2000 |
| 2  | 81   | 1   | 2200 |
| 3  | 80   | 0   | 3000 |
| 3  | 81   | 0   | 2000 |

# Syntax: wide to long

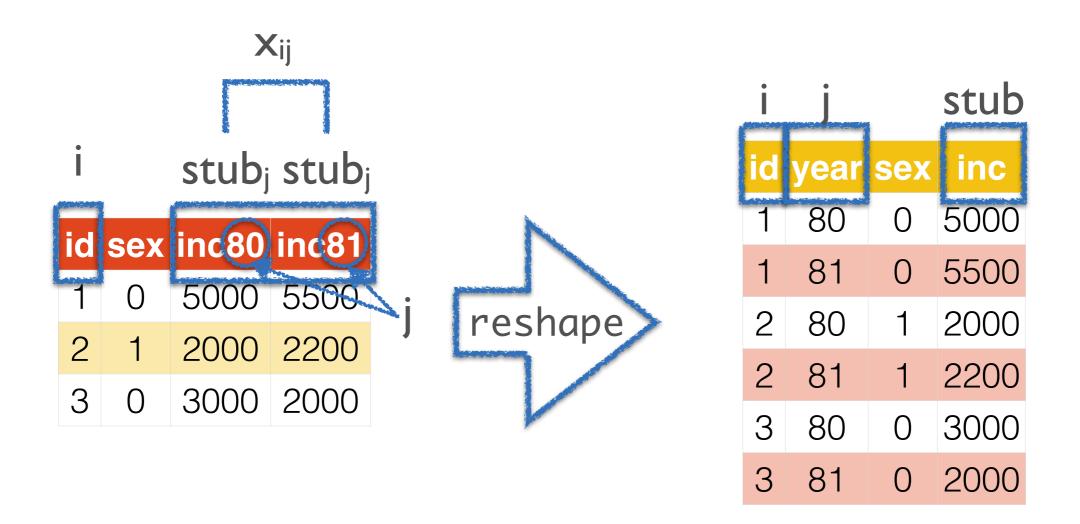

reshape long stub, i(i) j(j)

◆ Load reshape1 (using webuse) and drop ue80, ue81 and ue82.

```
webuse reshape1, clear
drop ue*
```

◆ Is the data long or wide? Convert to the other form.

```
reshape long inc, i(id) j(year)
```

◆ Use a shortcut to convert the data back again.

```
reshape wide
```

Load reshape1 again, but don't drop anything.
 webuse reshape1

→ Reshape from wide to long.

reshape long inc ue, i(id) j(year)

Use a shortcut to convert it back to long.

reshape long inc ue, i(id) j(year)

◆ Load reshape2 from the web.

webuse reshape2

→ Try to reshape from wide to long.

reshape long inc ue, i(id) j(year)

Why did you get an error?

◆ Load reshape1 from the web and drop ue81.

```
webuse reshape1 drop ue81
```

Reshape from wide to long.

```
reshape long inc ue, i(id) j(year)
```

- → How did reshape handle the missing ue81?
- ◆ Convert the data back again. What happens to ue81?

```
reshape wide
```

◆ Load reshape3 from the web.

webuse reshape3

→ Reshape from wide to long.

reshape long inc@r ue, i(id) j(year)

◆ Load reshape4 from the web.

webuse reshape4

→ Reshape from wide to long.

reshape long inc, i(id) j(sex) string

# From long to wide

| id | sex | kids | inc  |
|----|-----|------|------|
| 1  | f   | 0    | 9000 |
| 1  | m   | 0    | 2000 |
| 2  | f   | 1    | 7000 |
| 2  | m   | 1    | 1000 |
| 3  | f   | 2    | 3000 |
| 3  | m   | 2    | 8000 |

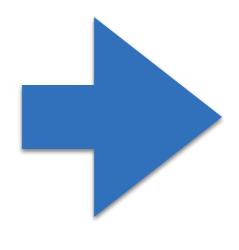

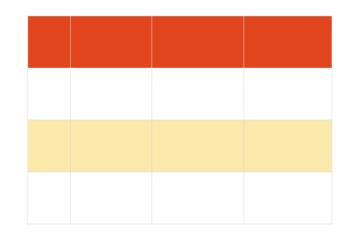

# From long to wide

| id | sex | kids | inc  |
|----|-----|------|------|
| 1  | f   | 0    | 9000 |
| 1  | m   | 0    | 2000 |
| 2  | f   | 1    | 7000 |
| 2  | m   | 1    | 1000 |
| 3  | f   | 2    | 3000 |
| 3  | m   | 2    | 8000 |

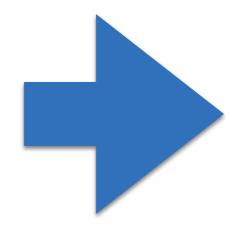

| id | kids | incm | incf |
|----|------|------|------|
| 1  | 0    | 2000 | 9000 |
| 2  | 1    | 1000 | 7000 |
| 3  | 2    | 8000 | 3000 |

# Syntax: long to wide

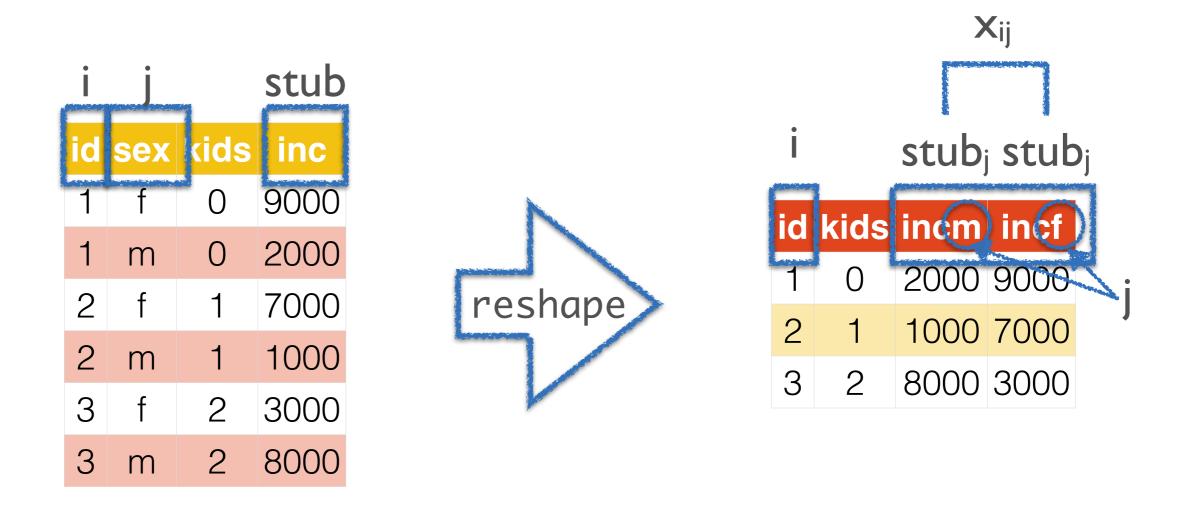

reshape wide stub, i(i) j(j)

◆ Load reshape6 from the web.

webuse reshape6

Reshape from long to wide.

reshape wide inc ue, i(id) j(year)

♦ Why did you get an error?

◆ Load reshapexp1 from the web.

webuse reshapexp1

→ Try to reshape from long to wide.

reshape wide inc ue, i(id) j(year)

Why did you get an error?

# reshape isn't working...

→ Wide to long: does i uniquely identify every observation?

tabulate i return list

### reshape isn't working...

◆ Long to wide: within each i, is there only one j?

```
egen unique = group(id year)
tabulate unique
return list
```

### reshape isn't working...

- ◆ Long to wide: do you mention all variables which vary within i?
- ◆ Either way: are i or j string variables?
- → Type reshape error.

# Application to your data...

◆ Load value2007.dta.

```
use value2007, clear
```

◆ Reshape data from wide to long, where the new variable value contains all data from january2007, february2007, march2007, ...

```
rename *20* value*20*
reshape long value, i(a) j(date) string
```

◆ Destring date and put it in month-year format.

```
generate tempdate = monthly(date,"MY")
drop date
rename tempdate date
format date %tm
```

- ★ At the top of your do-file, change "value 2007-09.xlsx" to "volume 2007-09.xlsx". Does it work?
- ◆ Using a foreach loop, import, clean, reshape and save value 2007-09.xlsx and volume 2007-09.xlsx.

```
foreach item in value volume {
    ...
}
```

- → Be sure to replace value with `item' everywhere!
- → Merge value2007.dta with volume2007.dta. Save the data as data2007.dta.

```
merge 1:1 a date using value2007 save data2007, replace
```

- ◆ Using a separate do-file, replicate everything for value 2010-13.xlsx and volume 2010-13.xlsx. Name the new dataset data2013.dta.
- ◆ Append data2007.dta to data2013.dta. Name the new dataset data.dta.
  - append using data2007 save data, replace
- → Within a single loop, import, clean, reshape and save value 2007-09.xlsx, volume 2007-09.xlsx, value 2010-13.xlsx, and volume 2010-13.xlsx.

# Collapsing data

### Why do we want to do this?

- ◆ Collapsing data is Stata's version of pivot tables.
- It's a quick and dirty way to make graphs and tables.

◆ Create a dataset with the mean volume for each date.

```
collapse volume, by(date)
```

◆ Create a dataset with the mean volume and value for each date.

```
collapse volume value, by(date)
```

Create a dataset with total volume and value for each date and manufacturer.

```
collapse volume value, by(date manufacturer)
```

◆ Create a dataset with the median value per segment.

```
replace value = . if value == 0
collapse (median) value, by(segment)
```

◆ Create a dataset with the count of value and volume by year and barsize.

```
recode date ///
  (564/575 = 2007) ///
  (576/587 = 2008) ///
  (588/599 = 2009) ///
  (600/611 = 2010) ///
  (612/623 = 2011) ///
  (624/635 = 2012) ///
  (nonmissing = 2013), ///
  generate(year)

collapse (count) volume value, by(barsize year)
```

◆ Create a dataset with the standard deviation of volume and minimum of value for each brand per year; retain the manufacturer variable.

```
collapse (first) manufacturer (sd) value, by(brand year)
```

### Schemes

#### What is a scheme?

- ◆ Schemes define the overall look of a graph.
- Within a scheme file, define graph colours, text sizes, backgrounds, etc.
- Stata's default schemes are ugly, but we can change that

#### How do I make a scheme?

- ◆ Create a new file called myscheme-scheme.scheme and save it in your personal ado folder.
- ◆ Each entry in a scheme file specifies how a particular attribute of a graph element looks.
- ◆ First line should always be #include s2color.
- ♦ help scheme describes how to create your own schemes.
- ♦ help scheme entries lists all possible definitions to include in myscheme-scheme.

Colour graph titles blue.

color heading blue

Make graph titles very large.

gsize heading large

◆ Colour graph subtitles grey and put them in the north-east corner.

color subheading gs10
clockdir subtitle\_position 1

Colour the first plot orange.

color p1 orange

Colour the background black.

color background black

◆ Colour grid-lines as RGB 200 200 200.

color major\_grid "200 200 200"

→ Make x-axis labels horizontal.

anglestyle vertical\_tick horizontal

→ Place graph legends in the south-east corner.

clockdir legend\_position 4